1) Open Skype and click Tools -> Options

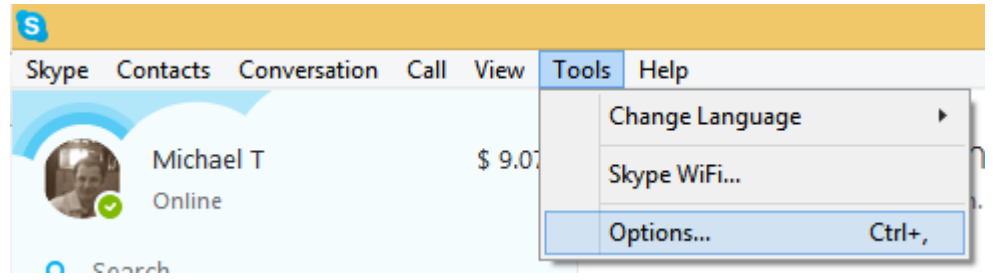

2) Click Advanced -> Connection, then uncheck the "Use port 80..." box and click Save

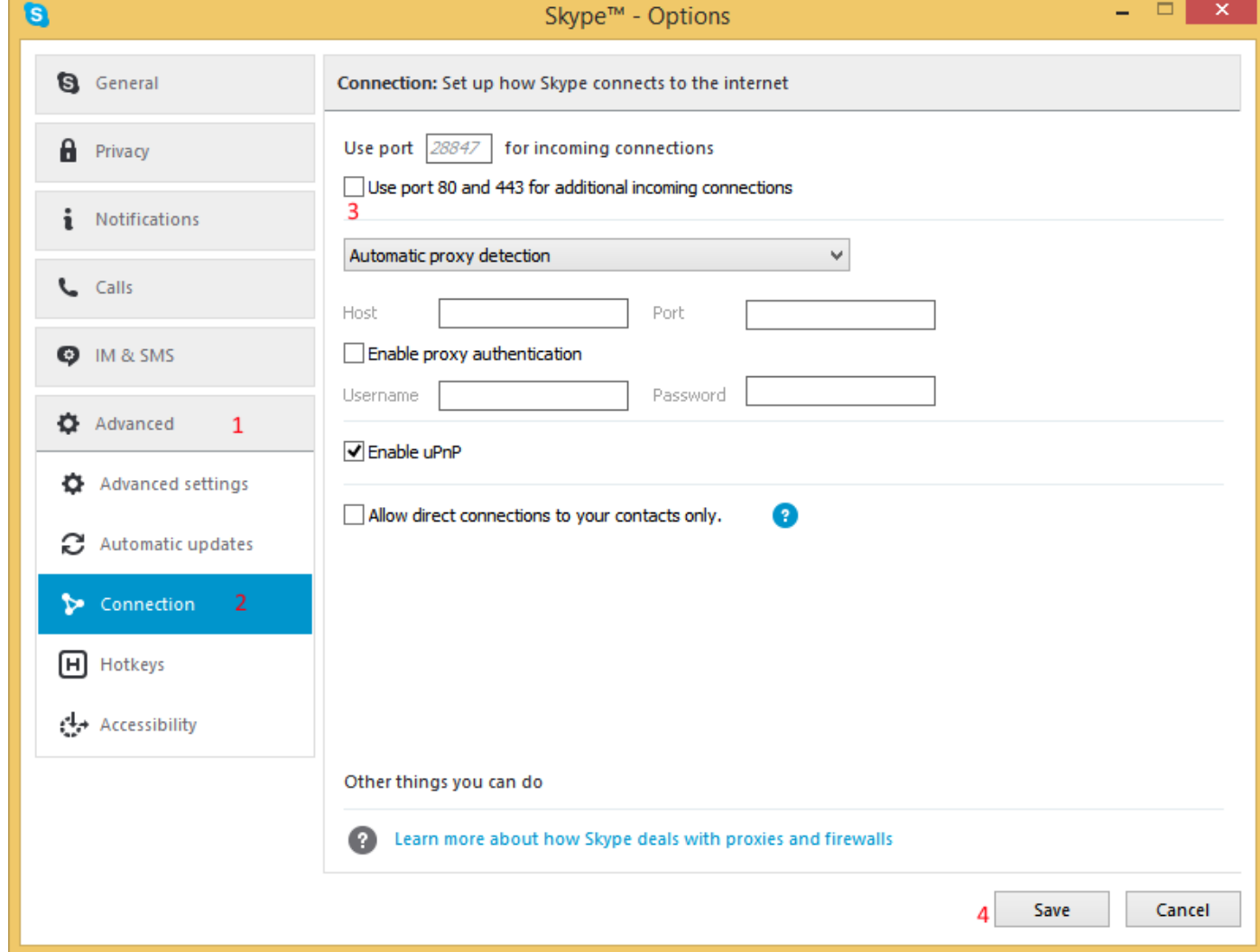

3) Try starting Apache again